# **Installation Nouvelle version de node red**

## **nodejs > 18.xx**

Repondez Y et appuyer sur la touche "Entrée" pour valider

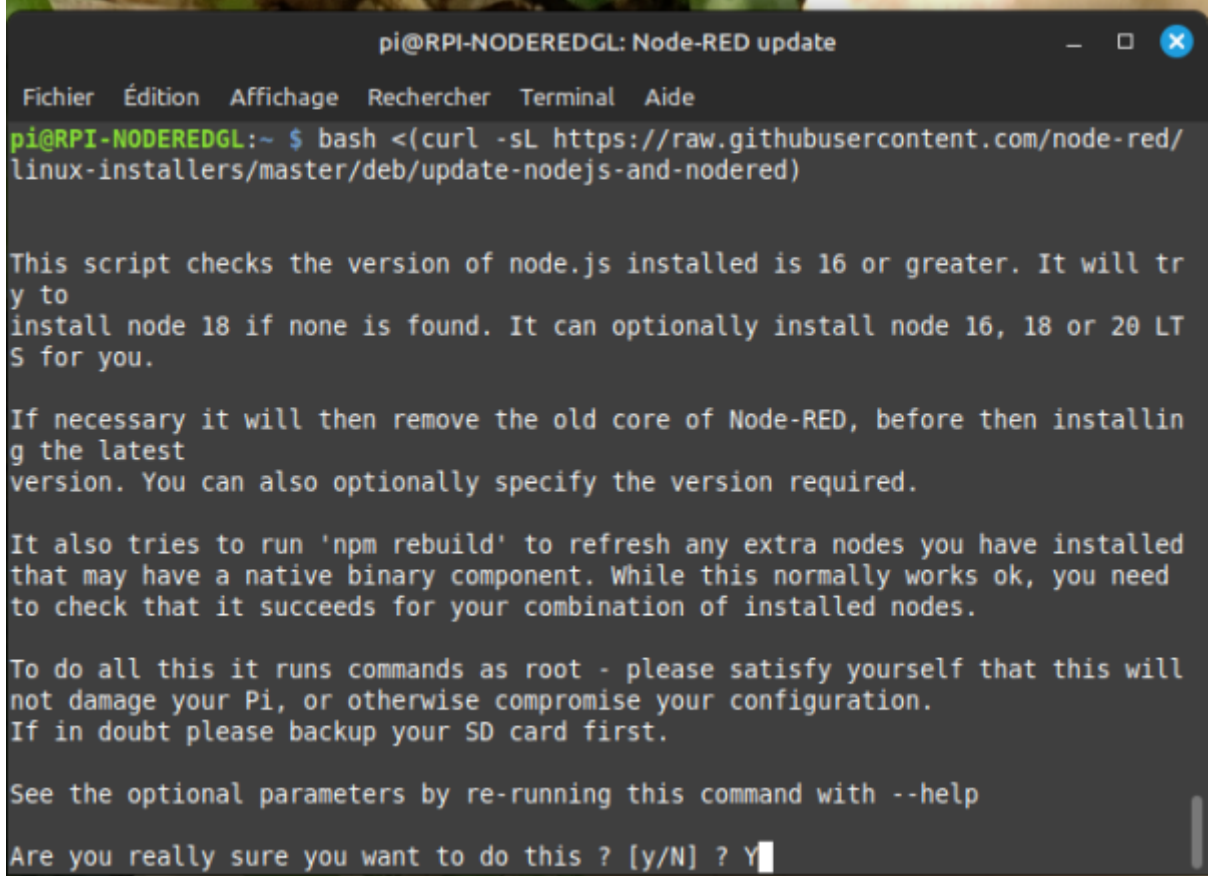

update: 2024/03/29 start:raspberry:nodered:instnouvversion http://chanterie37.fr/fablab37110/doku.php?id=start:raspberry:nodered:instnouvversion&rev=1711719582 14:39

 $\bullet$ pi@RPI-NODEREDGL: Node-RED update  $\Box$ Fichier Édition Affichage Rechercher Terminal Aide This script checks the version of node. is installed is 16 or greater. It will tr y to install node 18 if none is found. It can optionally install node 16, 18 or 20 LT S for you. If necessary it will then remove the old core of Node-RED, before then installin g the latest version. You can also optionally specify the version required. It also tries to run 'npm rebuild' to refresh any extra nodes you have installed that may have a native binary component. While this normally works ok, you need to check that it succeeds for your combination of installed nodes. To do all this it runs commands as root - please satisfy yourself that this will not damage your Pi, or otherwise compromise your configuration. If in doubt please backup your SD card first. See the optional parameters by re-running this command with --help Are you really sure you want to do this ? [y/N] ? Y Would you like to install the Pi-specific nodes ? [y/N] ?

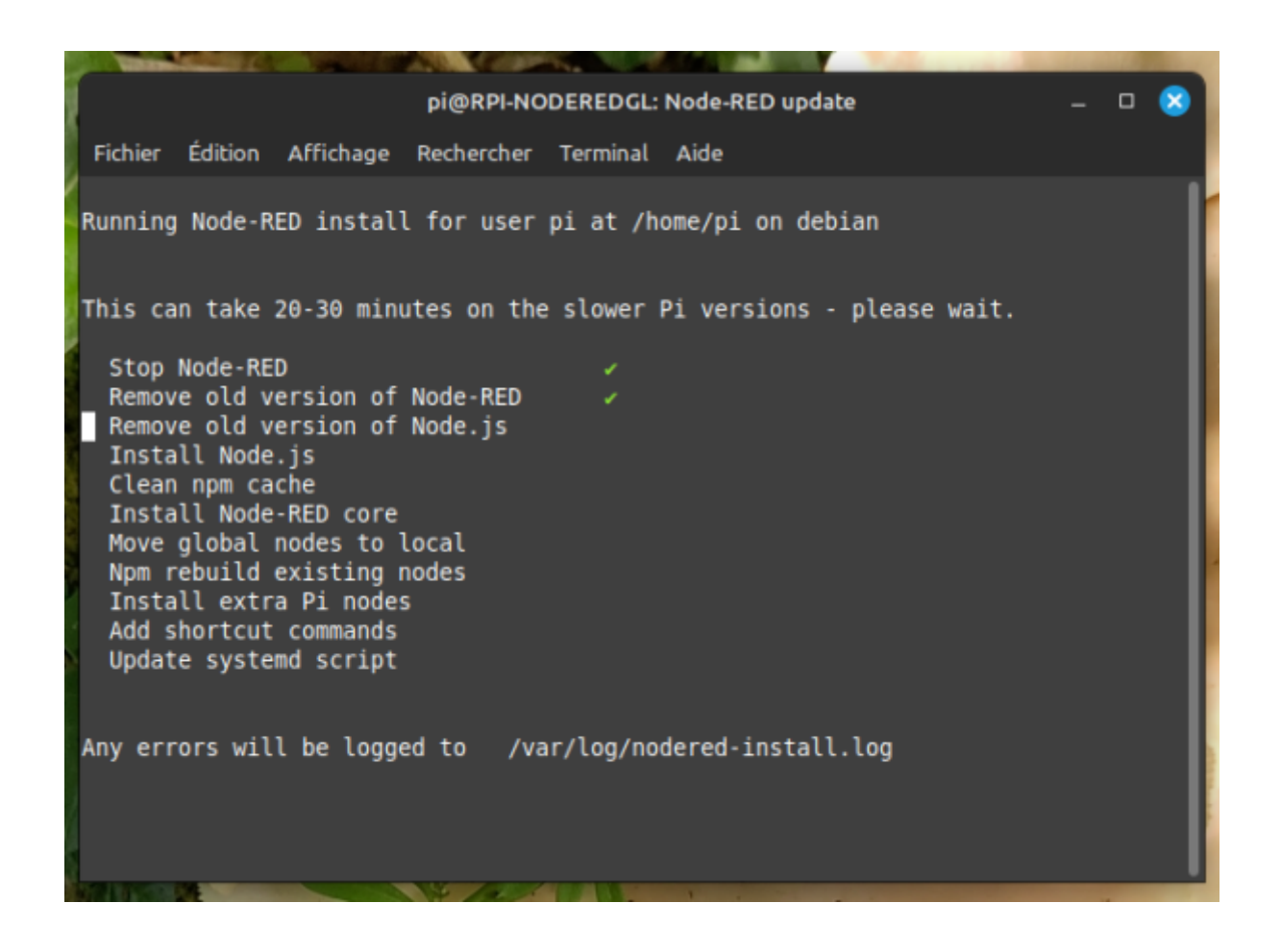

- 8

Fichier Édition Affichage Rechercher Terminal Aide

Running Node-RED install for user pi at /home/pi on debian This can take 20-30 minutes on the slower Pi versions - please wait. Stop Node-RED Remove old version of Node-RED Remove old version of Node.js

pi@RPI-NODEREDGL: Node-RED update

Install Node 18.19.1-1nodesource1 v18.19.1 Npm 10.2.4 Clean npm cache Install Node-RED core  $3.1.7$ Move global nodes to local Npm rebuild existing nodes Install extra Pi nodes Add shortcut commands Update systemd script

Any errors will be logged to /var/log/nodered-install.log

pi@RPI-NODEREDGL: Node-RED update  $\Box$  $\alpha$ Fichier Édition Affichage Rechercher Terminal Aide This can take 20-30 minutes on the slower Pi versions - please wait. Stop Node-RED Remove old version of Node-RED Remove old version of Node.js Install Node 18.19.1-1nodesource1 v18.19.1 Npm 10.2.4 Clean npm cache Install Node-RED core  $3.1.7$ Move global nodes to local Npm rebuild existing nodes Install extra Pi nodes Add shortcut commands ۷ Update systemd script Any errors will be logged to /var/log/nodered-install.log All done. You can now start Node-RED with the command node-red-start or using the icon under Menu / Programming / Node-RED Then point your browser to localhost:1880 or http://{your pi ip-address}:1880 Started : Thu 14 Mar 11:18:19 CET 2024 Finished: Thu 14 Mar 11:22:34 CET 2024

Laisser le repertoire de setting.js par defaut et taper "Entrée"

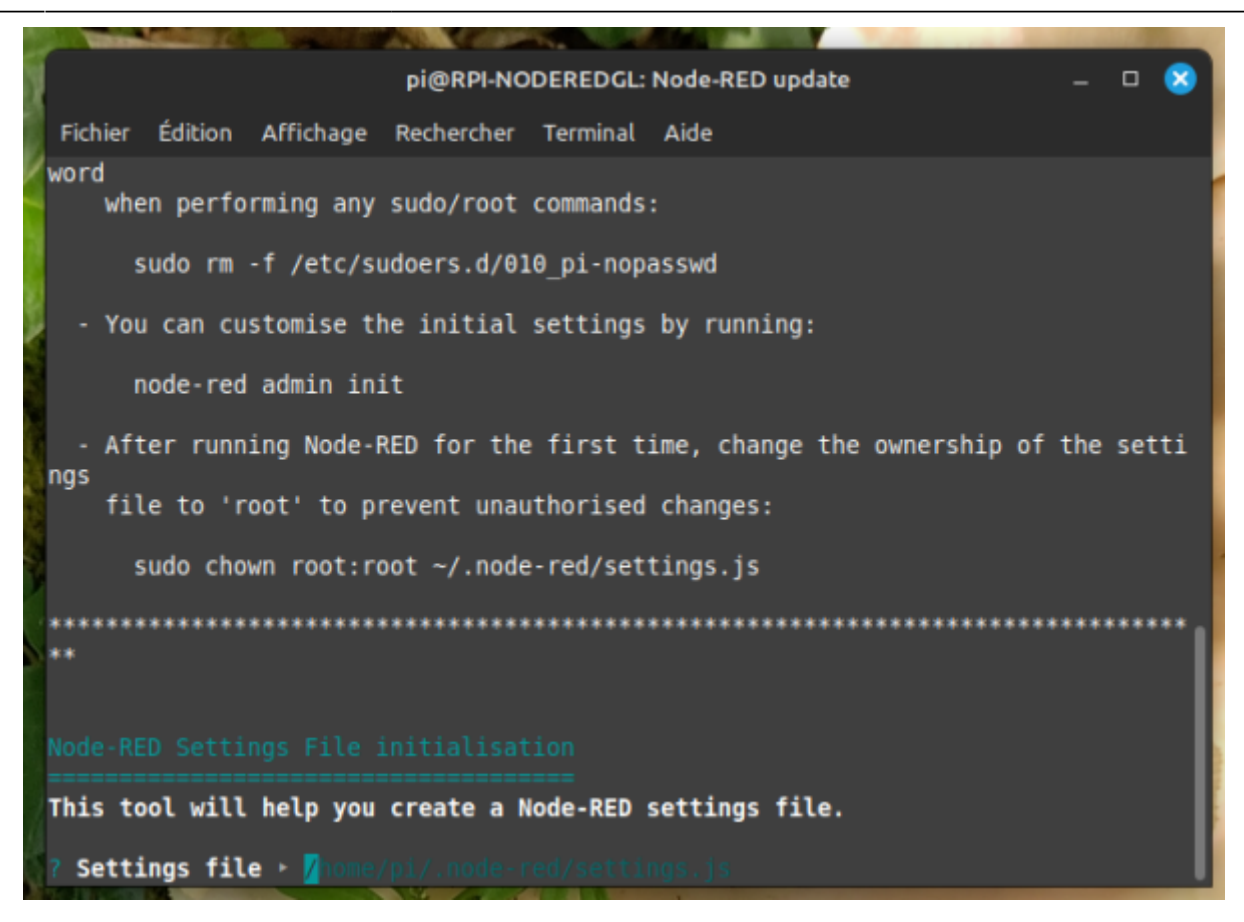

"Yes" par defaut pour entrer les parametres de securité ( login et mode de passe ) , appuyer sur "Entrée"

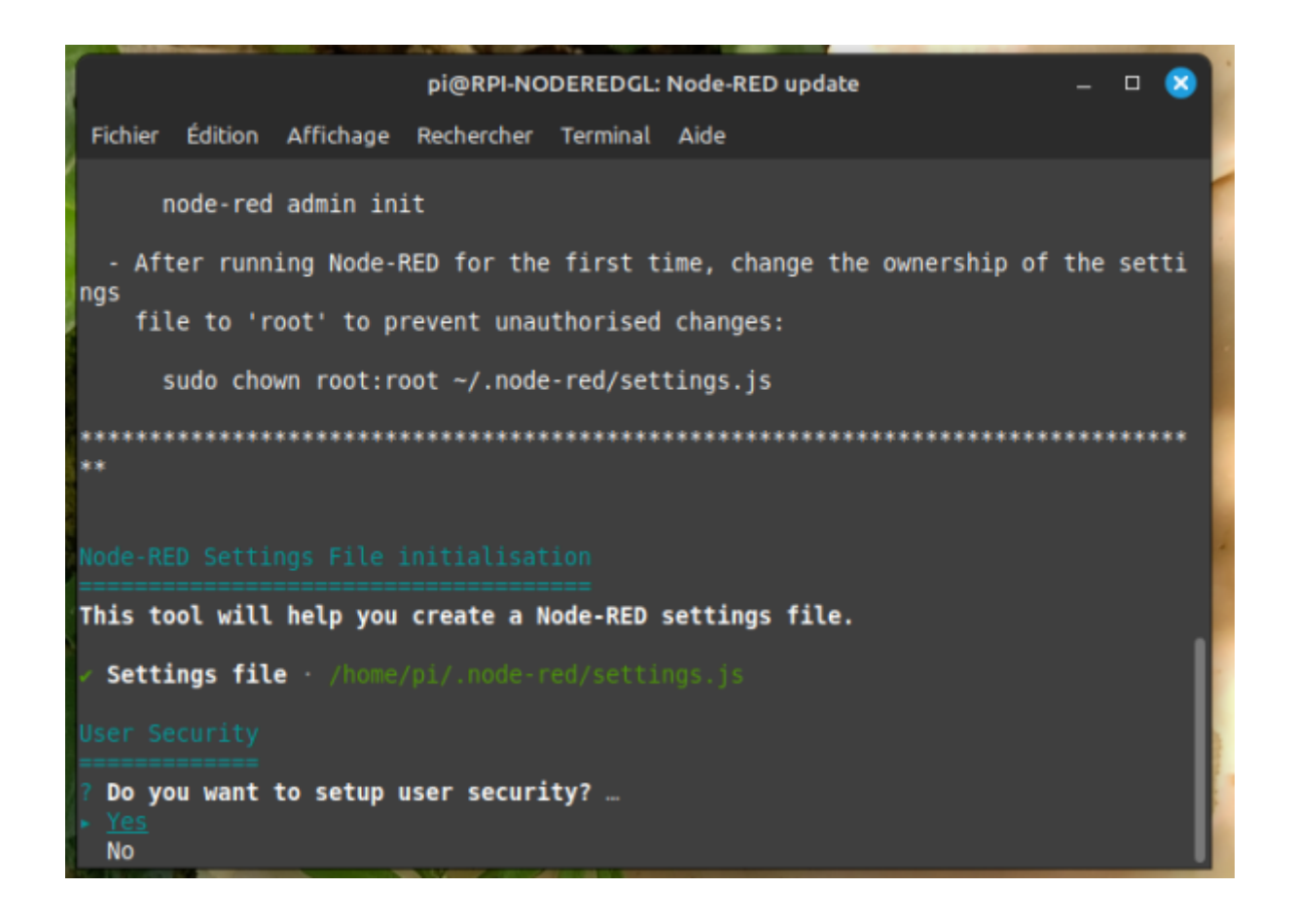

### Login "admin"

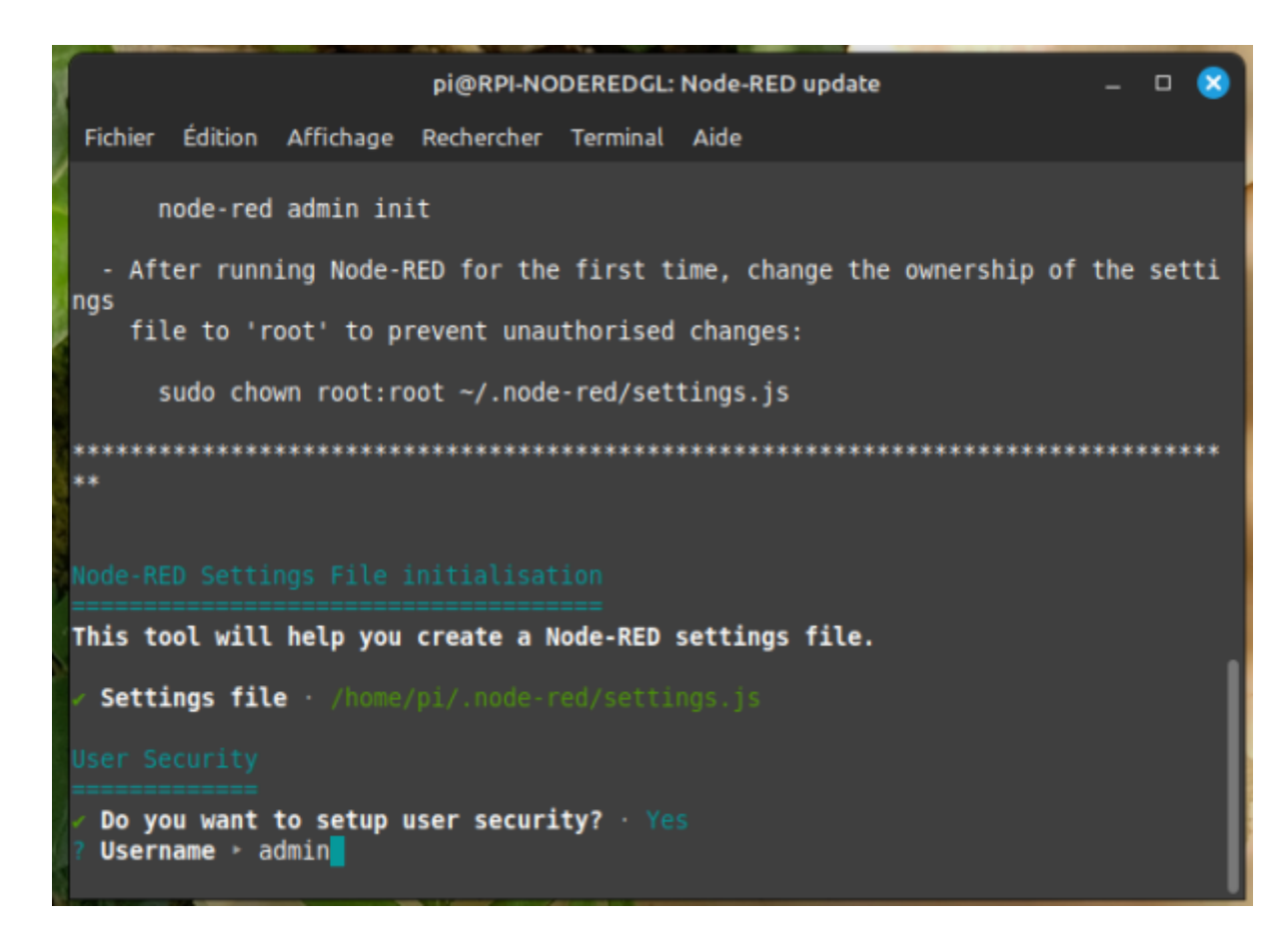

Mot de passe assez long pour la securité, entre 10 et 15 caractéres ( !!! **Notez le** !!!! )

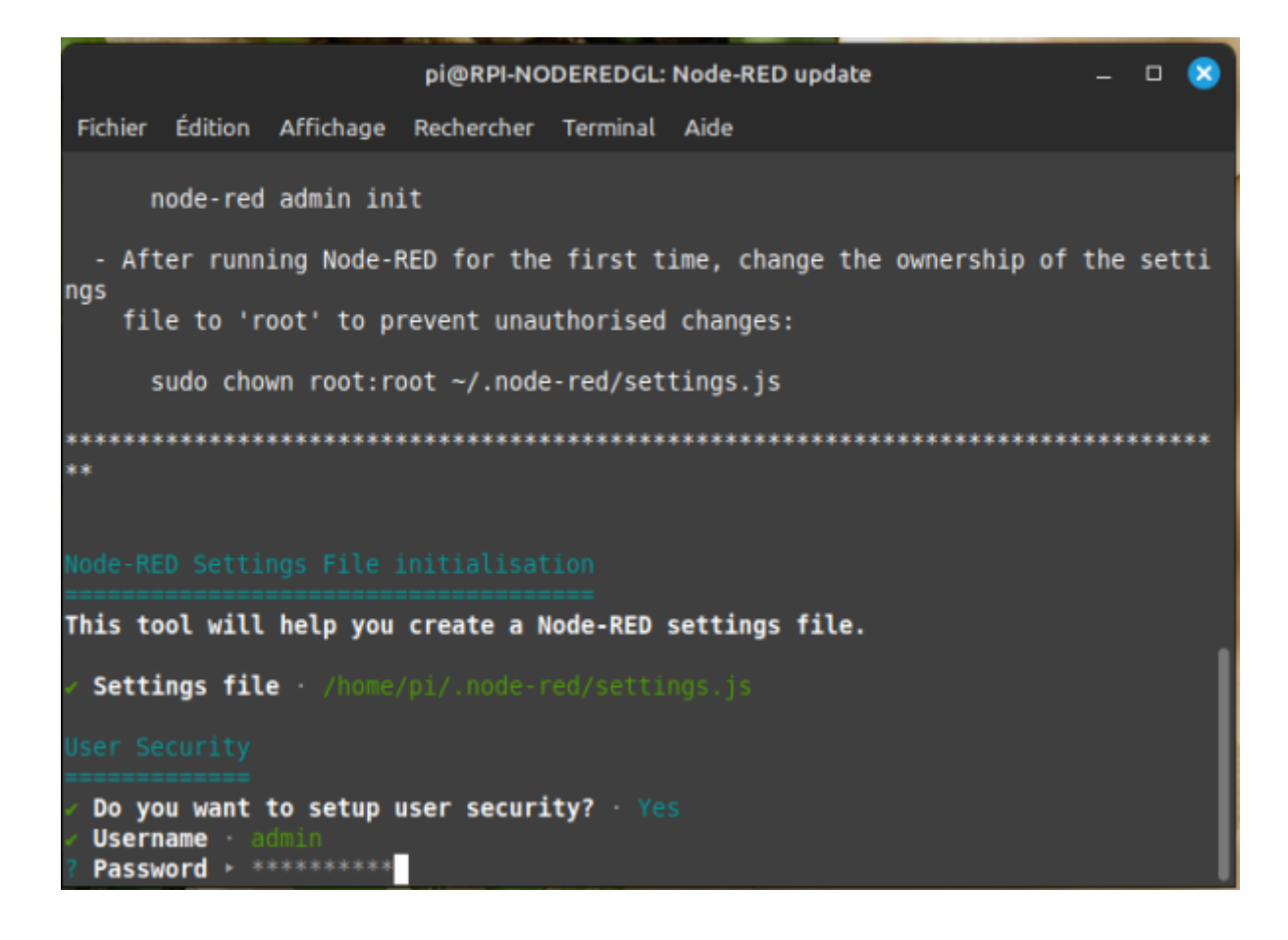

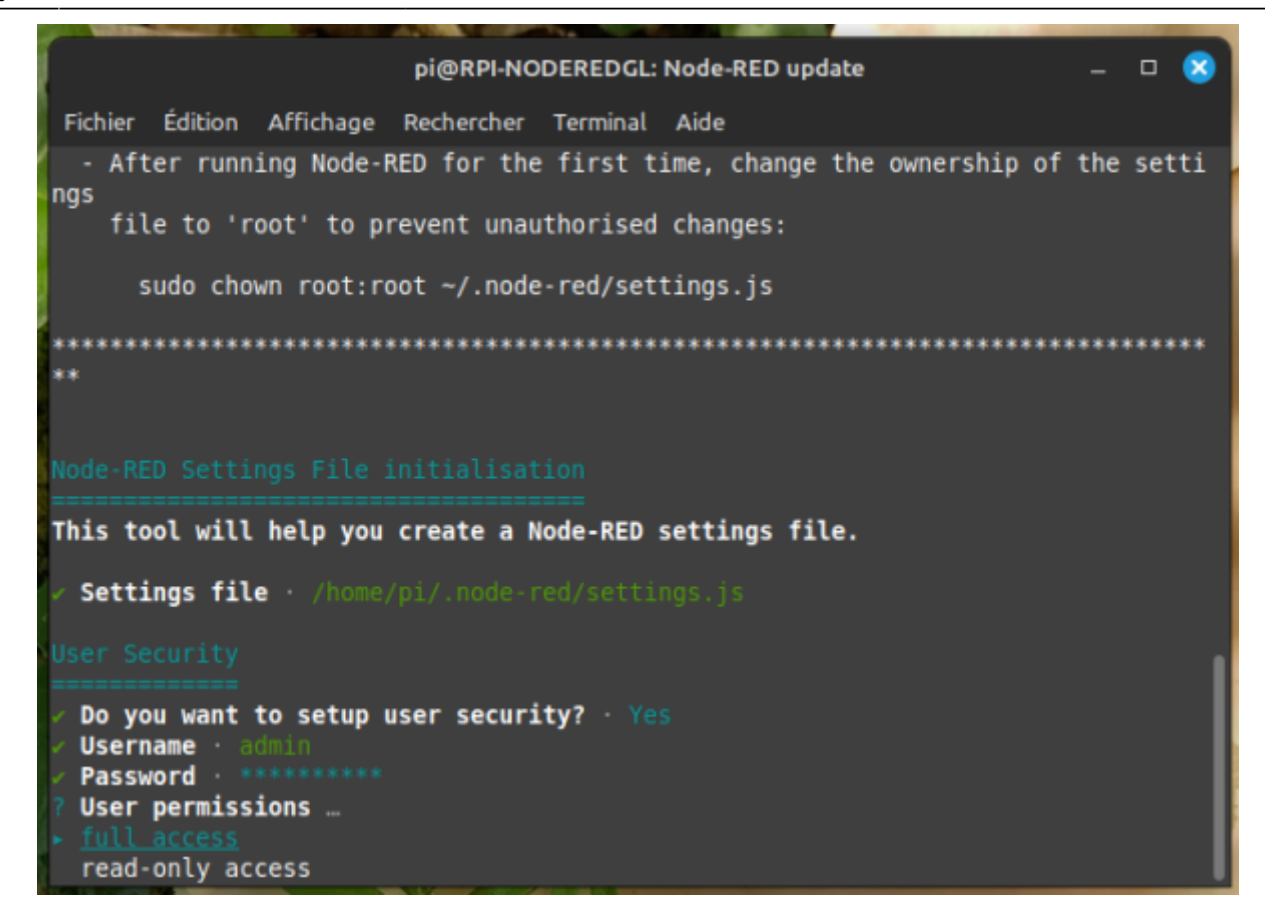

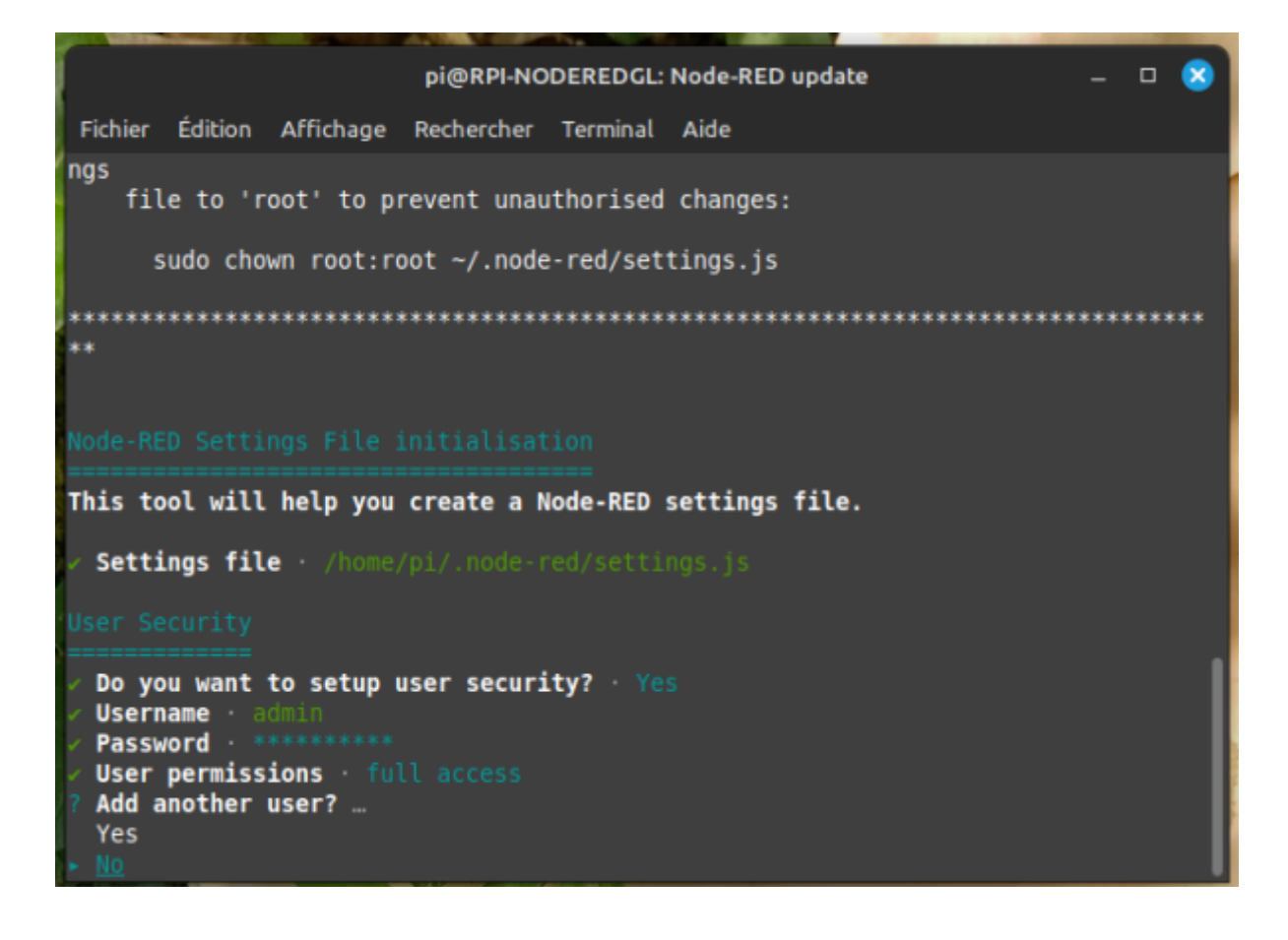

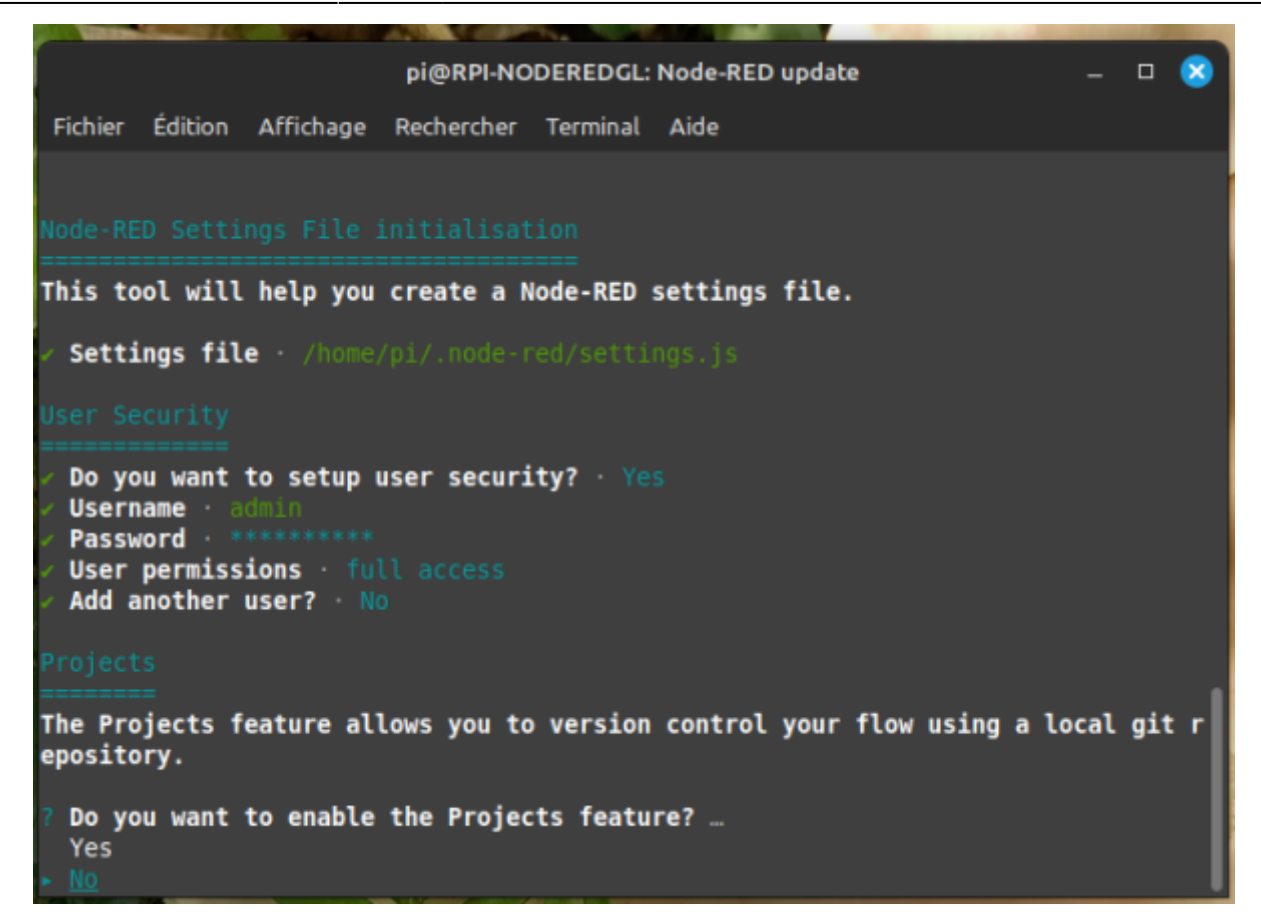

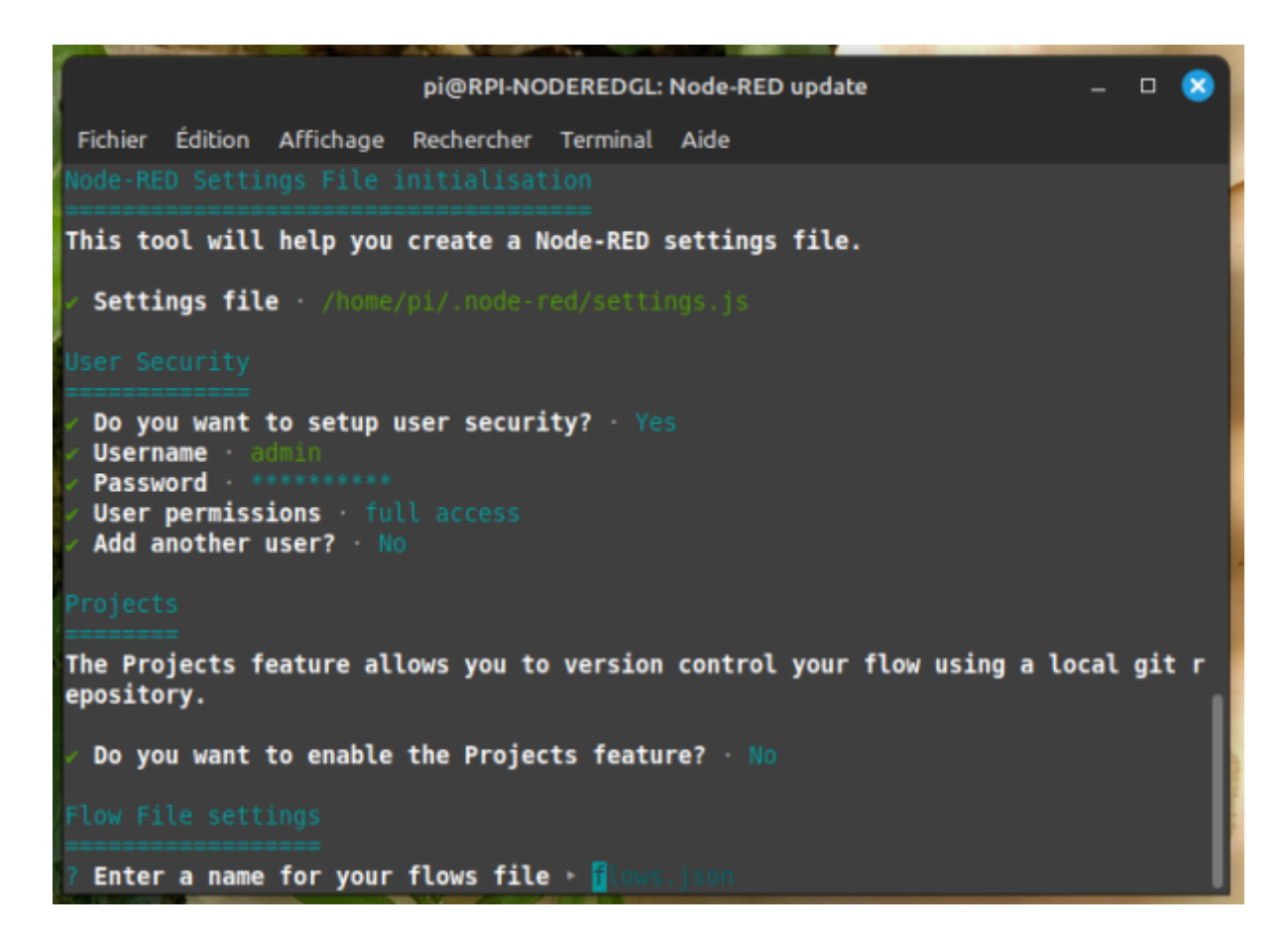

Last

update: 2024/03/29 start:raspberry:nodered:instnouvversion http://chanterie37.fr/fablab37110/doku.php?id=start:raspberry:nodered:instnouvversion&rev=1711719582 14:39

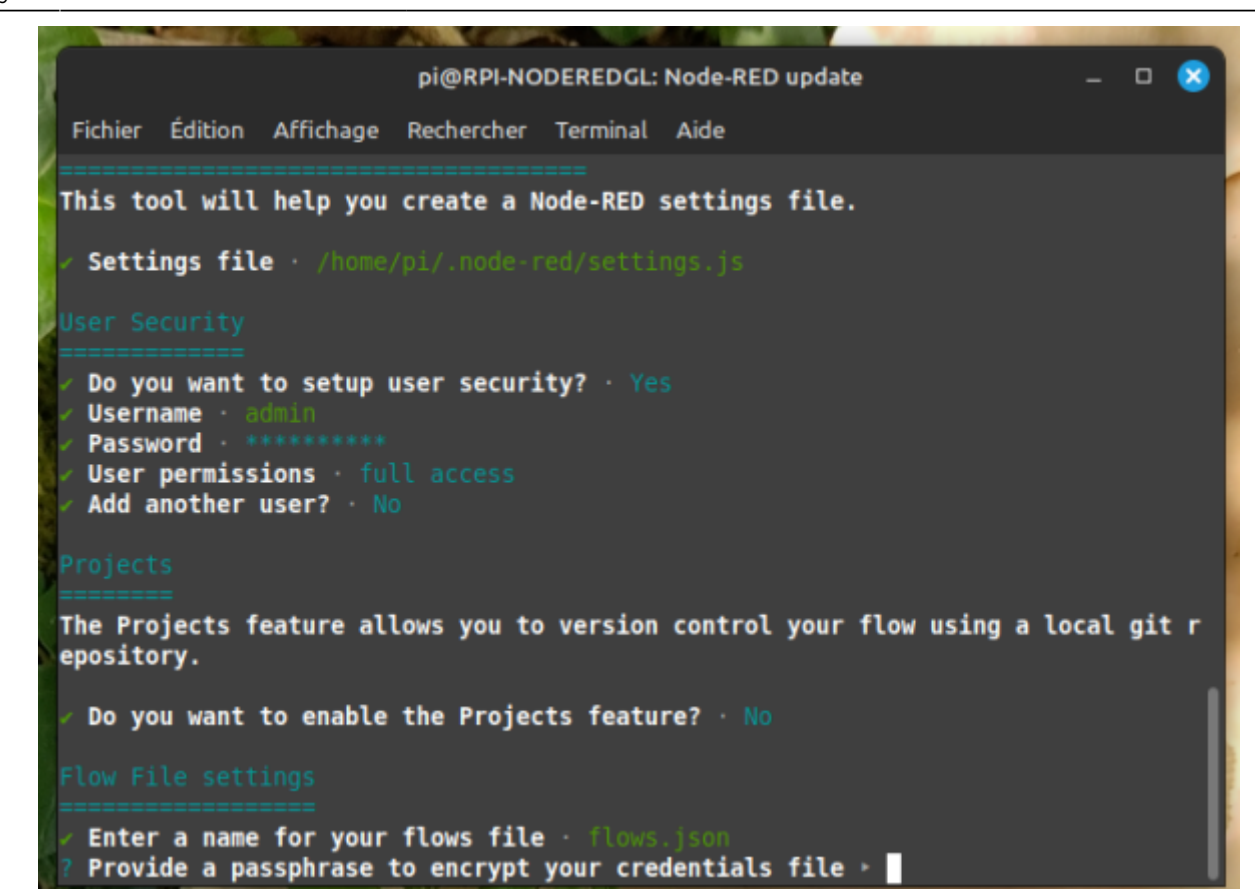

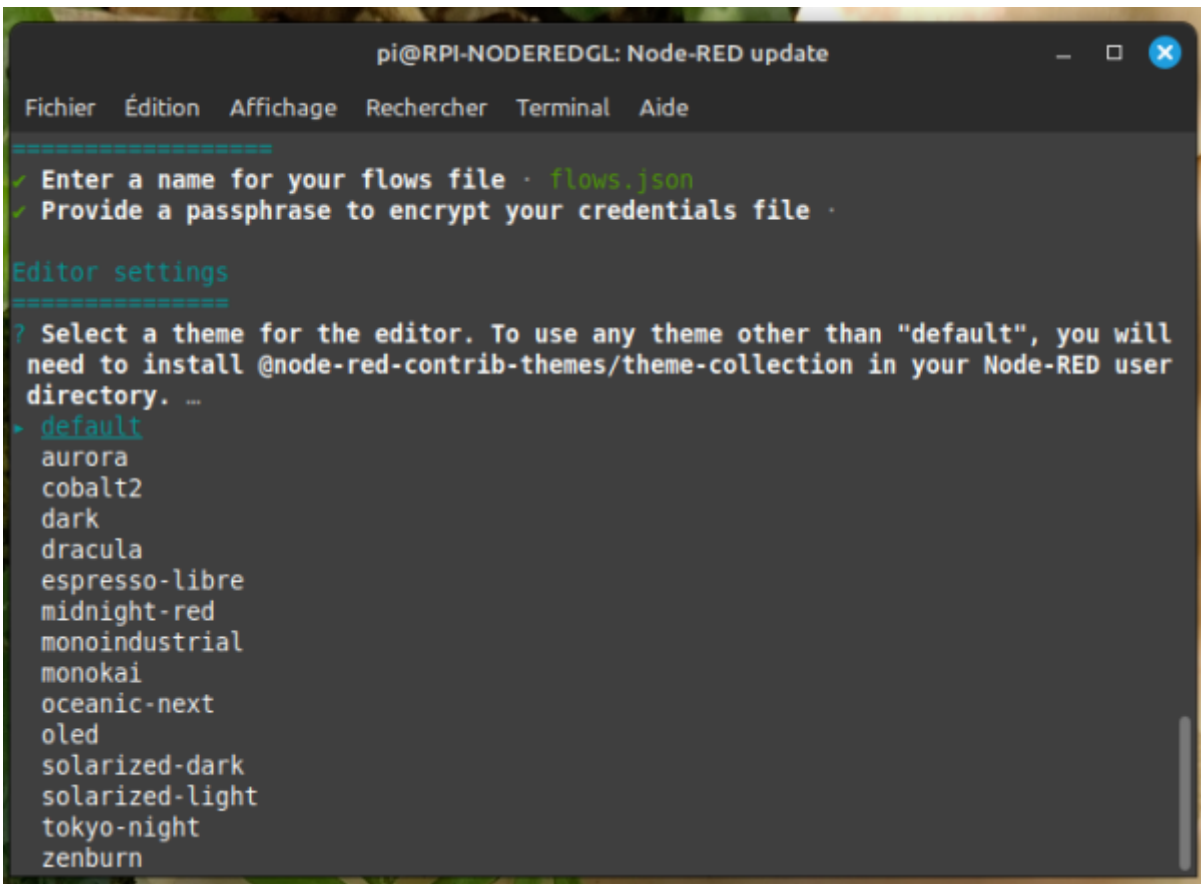

![](_page_8_Picture_3.jpeg)

![](_page_8_Picture_4.jpeg)

![](_page_9_Picture_1.jpeg)

## **Automatiser le démarrage**

Lançons maintenant Node-RED :

node-red-start

Faire

Ctrl C

pour revenir au prompt:

Avant de découvrir son interface, puisque nous allons utiliser Node-RED en domotique, nous voulons qu'il se lance automatiquement au démarrage de notre Raspberry Pi.

Pour ce faire, nous avons besoin de cette commande :

sudo systemctl enable nodered.service

L'installation de node-red est terminée

Faire un redemarrage du rasberry

sudo shutdown -r now

et ensuite verifier si node-red et demarrer

#### ps -A

on doit avoir une ligne avec **node-red** et une avec **mosquitto** ( exemple : 760 ? 00:00:00 **mosquitto** et 949 ? 00:00:04 **node-red** ) Le numéro n'a pas d'importance ici…

![](_page_10_Picture_73.jpeg)

Ensuite on peut tester avec un anvigateur

#### 192.168.xx.xxx:1880

on insere un noeud "MQTT in" et l'on indique dans le serveur 192.168.xx.xxx : 1883 avec un topic "test"

on doit avoir ceci : " Test connecté en vert "

![](_page_10_Figure_10.jpeg)

From: <http://chanterie37.fr/fablab37110/>- **Castel'Lab le Fablab MJC de Château-Renault** Permanent link: **<http://chanterie37.fr/fablab37110/doku.php?id=start:raspberry:nodered:instnouvversion&rev=1711719582>** Last update: **2024/03/29 14:39**